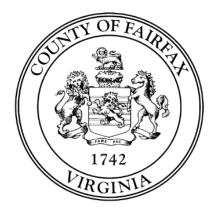

**SECTION 10** 

# SAME DAY REGISTRATION

Fairfax County Office of Elections 12000 Government Center Pkwy, Suite 323, Fairfax, Virginia 22035 703-324-4735 or ElectionOfficers@fairfaxcounty.gov https://www.fairfaxcounty.gov/elections

### SAME DAY REGISTRATION

#### SAME DAY REGISTRATION

Virginia law now permits same day voter registration (SDR).

Anyone who is qualified to register to vote may complete the same day registration process during early voting or on the day of the election <u>in the precinct where they currently reside</u>. The voter completes a voter registration application and votes a provisional ballot.

Same day registration is handled as a <u>provisional</u> ballot process so SDR voters do <u>not</u> cast their ballots on the DS200 scanner. If their voter registration application is approved, then their provisional ballot is considered by the Electoral Board.

#### HOW DOES A VOTER COMPLETE A SAME DAY REGISTRATION?

- 1. The voter completes a Voter Registration Application.
- 2. The voter votes a **Provisional Ballot**.

That's it! Again, their ballot is only considered by the Electoral Board if their application is approved.

SDR Voter Registration Applications and provisional ballots are evaluated <u>no differently</u> from any others received from voters.

**Important:** The voter must correctly and fully complete the Voter Registration Application. There is no opportunity to correct it before the Electoral Board begins the adjudication process. If the application is not accepted, the voter will be notified after the election and they may apply again.

Consult the "Completing a Voter Registration Application" guidance in the *Non-Routine Voter Situations* tab of this notebook to ensure the voter completes the application correctly and completely. You or the voter may call the election office for assistance.

#### SAME DAY REGISTRATION FLAG ON VOTER RECORD

If you see an SDR flag or message on the voter's pollbook record, it means the voter submitted a Same Day Registration during the early voting period. In this case, the voter has already cast a ballot in this election and is not eligible to vote again. Call the office for confirmation.

## SAME DAY REGISTRATION

### SAME DAY REGISTRATION CHECKLIST

#### 1. Search for the voter's name in the pollbook.

- a. <u>If the voter **IS** in your pollbook and has an SDR flag</u>: This person has already completed the SDR process during early voting and is not eligible to vote again in this election. If the voter says they have not yet voted, call the office for help.
- b. If the voter IS in your pollbook but has moved out of your precinct: Consult the moving conditions chart in the What-Ifs to see if they are eligible to still vote routinely in your precinct. If so, give the voter the option of either voting normally now or going to their "new" precinct (which may have different contests on the ballot) and completing the SDR process there to vote a provisional ballot.
- c. <u>If the voter **IS NOT** in your pollbook, is registered in another precinct, and has moved to your precinct</u>: Consult the moving conditions chart in the *What-Ifs* to see if they are eligible to still vote routinely in their "old" precinct. If so, explain that they may vote at their "old" polling place normally or they may stay and complete the SDR process here to vote a provisional ballot.
- d. If the voter **IS NOT** in your pollbook but believes they are registered in your precinct: Use the Poll Pad's advanced search to make sure that your initial search did not miss the voter's name. If you still cannot find the voter, call the office for assistance.

#### 2. Confirm voter is eligible to do a same day registration at your precinct.

- After confirming the voter is not on your pollbook, use the My Neighborhood tool on the Admin Tablet to look up the voter's address to verify they live in your precinct. (NOTE: Addresses in Fort Belvoir cannot be verified in My Neighborhood; call the office for help.)
- b. A voter can only do a same day registration in the precinct in which they currently reside. If the voter does not currently live in your precinct, inform them of the precinct and polling place for where they live now, and explain that they must go there to do a same day registration.

#### 3. Have voter complete Voter Registration Application.

- a. Write "SDR" in red at the top right corner of the Voter Registration Application.
- b. Give the Voter Registration Application to the voter to complete.
- c. Review the application to confirm it has been completed correctly. All required fields must be completed, required boxes checked, and it must be signed. Ask the voter to make any needed additions or corrections.

### SAME DAY REGISTRATION

#### 4. Verify voter's ID.

- a. To proceed, the voter must present an acceptable ID because they will be casting a ballot.
- b. If the voter does not have an acceptable ID, they may complete an ID Confirmation Statement.

#### 5. Have voter complete provisional ballot and small provisional envelope.

- a. Voter completes a ballot and provisional envelope and seals the ballot in the envelope. Follow the checklist in the Provisional section of this notebook.
- b. Check the envelope to ensure it is fully and correctly completed. The voter must sign.
- c. On the back of the provisional envelope, check Reason Code #6 (other), and write "SDR" on the line. Sign the envelope as election officer.
- d. Fill out a Provisional Voter Notice and give it to the voter.
- e. The voter has now completed the SDR process and may leave.

#### 6. Add voter to provisional ballot log.

- a. Enter the provisional ballot envelope data on <u>electronic</u> provisional ballot log form. Select reason "#6 SDR". Place a checkmark on the envelope to indicate that the data has been entered.
- b. If the electronic log is not working, retrieve the <u>printed</u> provisional ballot log from the Emergency Envelope, and enter the envelope data. Write "SDR" in notes section. (At the end of the day, you will place this form in the large green #1A SDR envelope.)

#### 7. Secure completed provisional materials.

- a. Verify again that you wrote "SDR" in red in the top right corner of the Voter Registration Application.
- b. Fold the Voter Registration Application in half around the small provisional envelope. Do not use staples or paper clips.
- c. Deposit both items in the large **Envelope #1A SDR**.

|                     | Writh this form, you can register to vote in electices in Wrighia. You can also use this form to change the information<br>on your Virginia voter registration.                                                                                                    |
|---------------------|----------------------------------------------------------------------------------------------------|
| Register to<br>Vote | If you are currently registered to vote, you do not have to use this form unless you have moved or changed your name.                                                                                                    |
|                     | ATTENTION: Overseas clozens, uniformed service volvers, qualifying spouges and dependents may register using the<br>Foderal Post Card Application (FPCA), available at <u>investing gree</u>                                                                                                    |
| Go Online           | feu may complete your sotte reptitation application online at asses elections intentitis gov/togstration. You may<br>also check your other registration status online at www.elections.wightis.gov/togstration.                                                                                                    |
| Your Address        | You must provide a street address or a description of where you live as a weidence address. You may provide a mail-<br>ing address in Box 41.(1) your middence address is not serviced by the ULS (Postal Service: (2) you are knowledge<br>(2) you are an overall street or (4) you are uniformed any environment, or qualitying gausse or dependent.<br>Caufield protected runs must provide a Vegnia post office bear in Box 410 receive protected visior status. Yo<br>define spotence runs is an while address and the bas in Box 410 receive protected visior status. Yo<br>define spotence runs is an while address and the bas in Box 410 receive protected visior status. Yo<br>define spotence runs is an while address and the bas in Box 410 receive protected visior status. Yo |
| How to Mail         | Mail your completed application to your local registrar. Use the entine address lookup tability you do not know<br>your registrar's address <u>www.chttports.vrg.int.gov/SoulGil ar mail your application to:</u><br>Wrg.in Dispersiment of Declars                                                                                                    |